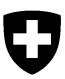

Département fédéral de l'économie DFE

**Secrétariat d'Etat à l'économie SECO**  Relations économiques bilatérales Secteur sanctions

# **Guide : rechercher dans les destinataires de sanctions**

Veuillez procéder comme indiqué ci-après pour rechercher les données de sanctions :

Prière de compléter les champs de recherche en saisissant les indications souhaitées. Vous pouvez effectuer une recherche de nom en entier, de parties du nom ainsi que de texte (en langue anglaise) dans les données complémentaires telles que des adresses, des justifications et des informations complémentaires. Vous pouvez également filtrer les données de sanctions selon le programme de sanctions et/ou selon le type de destinataire de sanctions.

## Recherche dans les données de sanctions

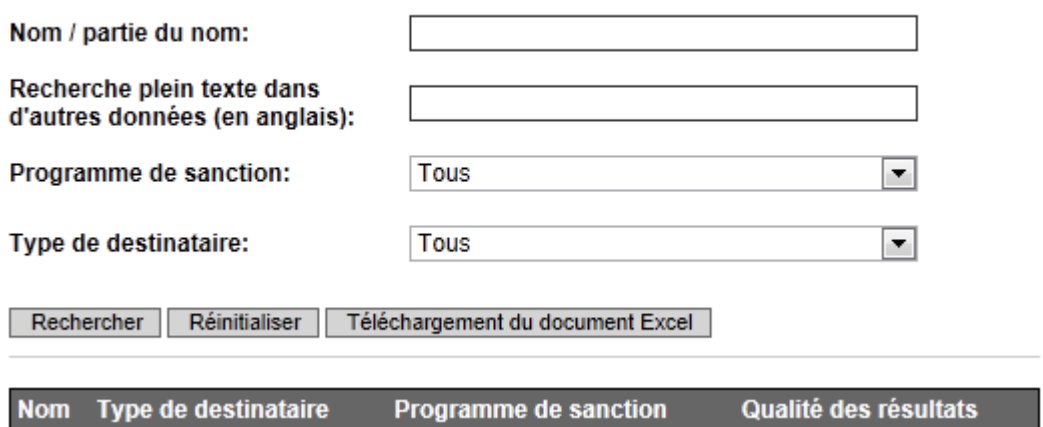

Veuillez cliquer ensuite sur « Rechercher ». Le système analyse les données des sanctions d'après les valeurs que vous avez saisies. Les règles à suivre sont indiquées ci-après :

- Nom / partie du nom : la recherche est effectuée avec toutes les parties du nom saisies. Le nom du destinataire de sanctions ne doit pas être nécessairement complet ; une correspondance partielle au nom est suffisante. La recherche est floue, c'est-à-dire différentes variantes d'écritures sont acceptées et les erreurs orthographiques sont corrigées.
- Recherches plein texte dans d'autres données : une recherche de tous les termes saisis est effectuée dans l'ensemble des données complémentaires. Comme ces données complémentaires sont uniquement disponibles en langue anglaise, il convient d'effectuer la saisie également en langue anglaise, p.ex. « Milan » au lieu de « Milano ».
- Programme de sanctions : le SECO gère actuellement quelque 20 programmes de sanctions. Si vous souhaitez effectuer une recherche dans l'un de ces programmes uniquement, il est possible de le sélectionner dans la liste du menu déroulant.
- Type de destinataires : les destinataires de sanctions sont de différents types. Si vous souhaitez effectuer une recherche de personnes, il est possible de sélectionner le type de destinataire souhaité dans la liste du menu déroulant.

**Important :** vos recherches ne sont pas sauvegardées. Le SECO n'est donc pas en mesure de fournir des renseignements au sujet des résultats de la recherche.

Dans l'exemple ci-dessous, la recherche est effectuée en saisissant une partie du nom « Al-Tikriti ». Les résultats de la recherche peuvent être visualisés dans le tableau des résultats. Ils sont également classés dans l'ordre décroissant suivant la qualité des résultats, les résultats de même qualité sont classés dans l'ordre croissant.

#### Recherche dans les données de sanctions

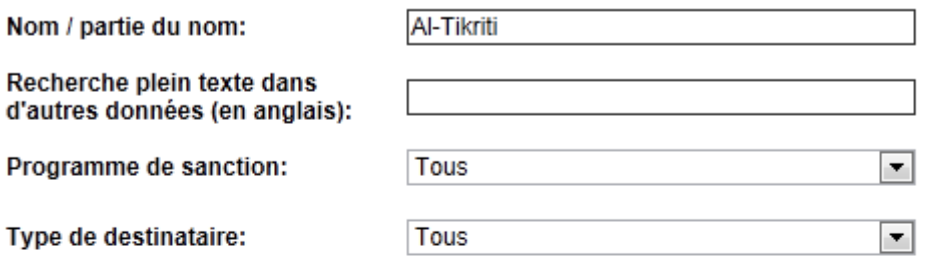

Rechercher | Réinitialiser | Téléchargement du document Excel

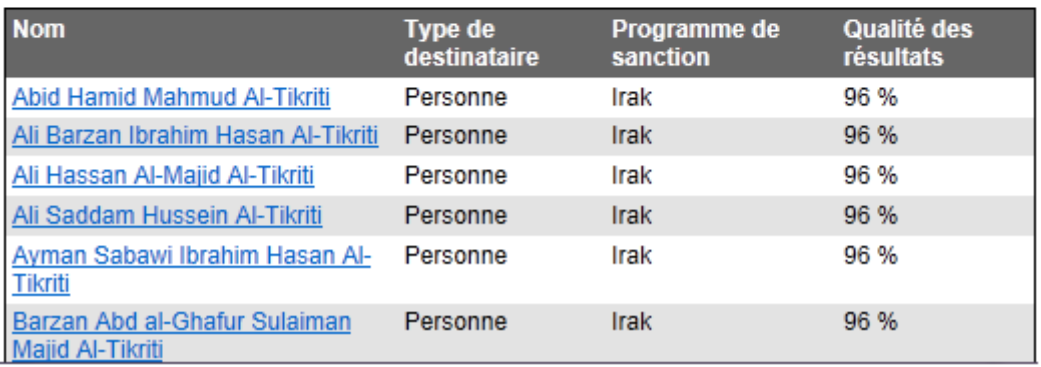

Le taux de qualité des résultats s'élève, dans l'exemple ci-dessus, à 96 %. Ce taux s'explique par le fait que seule une partie du nom a été prise en compte pour la recherche. Vous trouverez de plus amples informations concernant la qualité des résultats au paragraphe intitulé « Calcul de la qualité des résultats » et qui se trouve à la fin du présent guide.

Lorsque vous cliquez dans un résultat obtenu, un document Word contenant toutes les données actuelles du destinataire de sanctions concerné s'affiche alors à l'écran.

### Recherche dans les données de sanctions

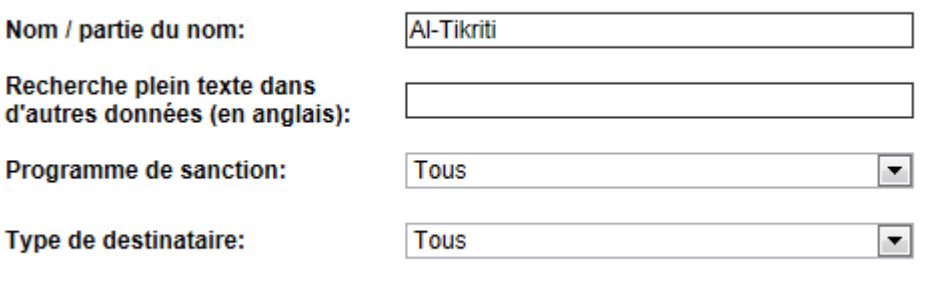

#### Rechercher Réinitialiser Téléchargement du document Excel

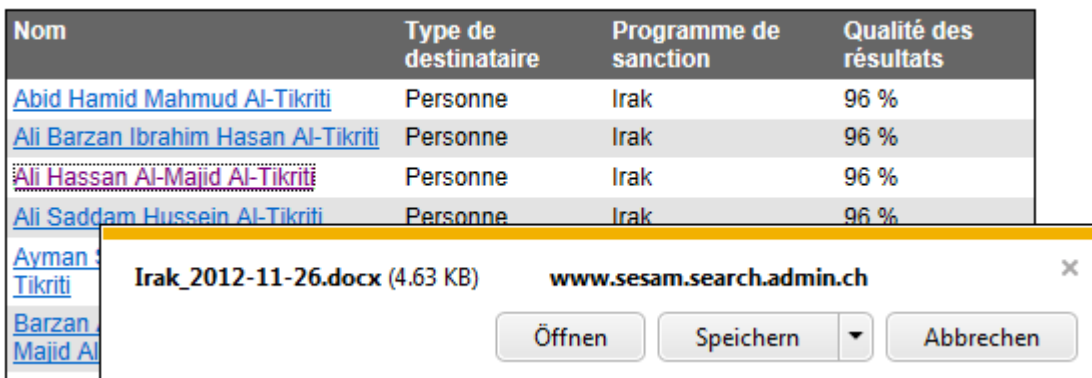

Le nom de ce document contient le programme de sanctions dans lequel se trouvent les résultats de la recherche ainsi que la date de l'entrée en vigueur de la dernière modification d'un programme de sanctions.

**Important** : le facteur déterminant relatif à l'affichage des résultats de la recherche est toujours la date de l'entrée en vigueur de la modification, en d'autres termes, la date à laquelle la modification de l'ordonnance a pris effet. Il est ainsi possible de retrouver un destinataire de sanctions qui aurait dû être supprimé. C'est uniquement à partir de la date de l'entrée en vigueur que ce destinataire de sanctions ne pourra plus être retrouvé.

Le document lui-même contient les données des destinataires de sanctions sous forme consécutive. Il contient en outre le type de destinataire de sanction ainsi que l'ordonnance et la sanction dont est soumis le destinataire de sanctions. La langue de l'ordonnance et de la sanction est celle paramétrées dans le navigateur ("*browser*"), alors que les signatures imprimées en gras et les données de sanctions figurent toujours en anglais:

Sanctions program: Irak: Verordnung vom 7. August 1990 über Wirtschaftsmassnahmen gegenüber der Republik Irak (SR 946.206), Anhang Origin: UN Sanctions: Art. 2 (Finanzsanktionen)

## Individuals

SSID: 70-1188 Name: Kamal Mustafa Abdallah DOB: a) 1952 b) 4 Mai 1955 POB: Tikrit, Iraq Good quality a.k.a.: Kamal Mustafa Abdallah Sultan al-Tikriti Nationality: Iraq Justification: Republican Guard Secretary; Led Special Republican Guards and commanded both Republican Guard Corps

Les abréviations utilisées sont les suivantes:

- SSID: "*Swiss sanctions identifier*" : l'identifiant au sein des destinataires de sanctions concernés
- DOB: "*date of birth*" : date de naissance / DOF: "*date of foundation*" : date de fondation / DOC: "*date of creation*" : date de création
- POB: "*place of birth*" : lieu de naissance
- a.k.a.: "*also known as*" : autre nom, surnom

Il est également possible de lancer une recherche en cliquant dans la touche « Télécharger le fichier Excel » ("*Excel download*"). Dans ce cas, le tableau des résultats n'est pas complété. Le téléchargement du fichier Excel est en revanche lancé immédiatement et contient les résultats de la recherche:

#### Recherche dans les données de sanctions

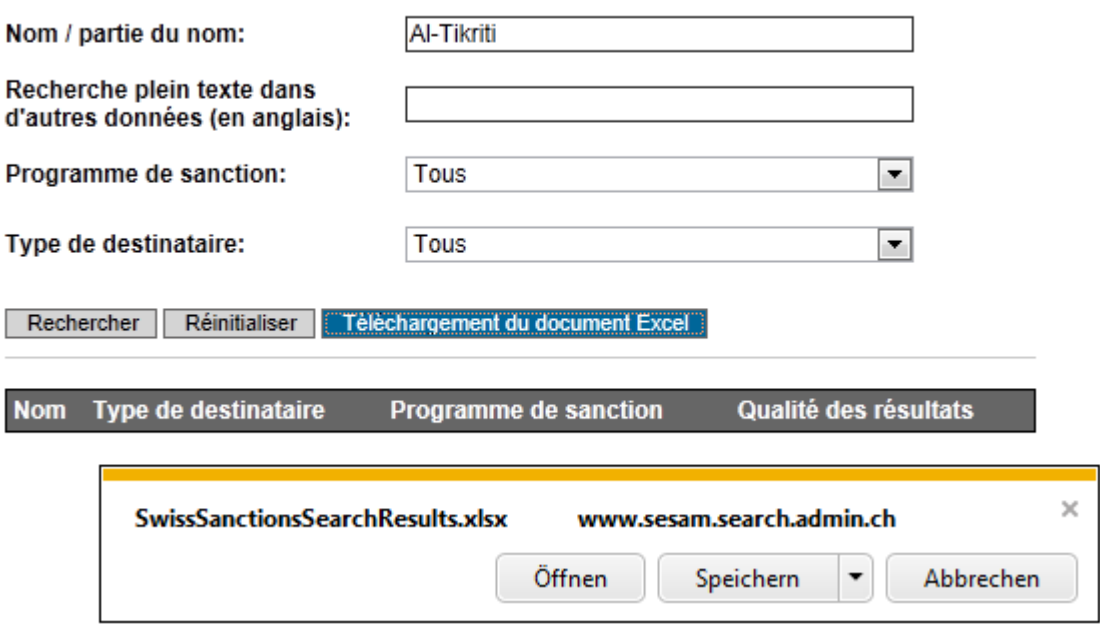

Le fichier Excel s'intitule toujours « SwissSanctionsSearchResults.xlsx ». Une fois ouvert, les données relatives aux sanctions de tous les destinataires de sanctions s'affichent à l'écran

sous la forme d'un tableau. Si plusieurs valeurs s'affichent dans une seule et même cellule, les données apparaissent alors dans plusieurs lignes :

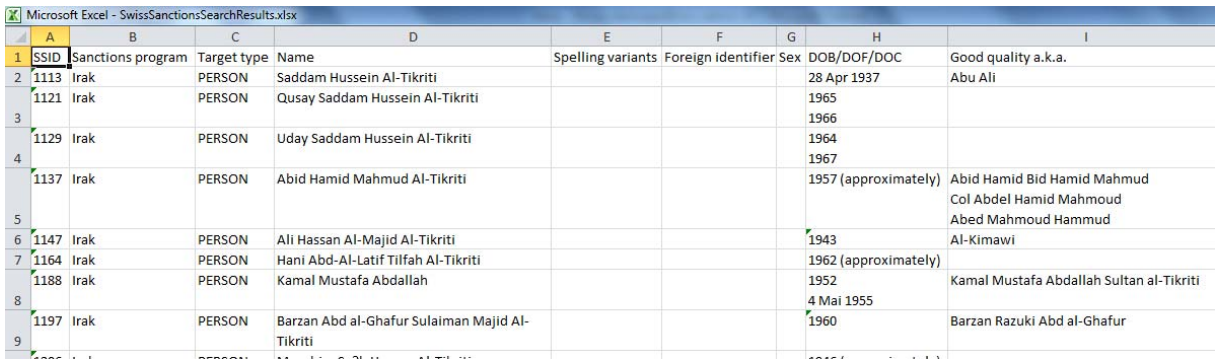

Les résultats de la recherche peuvent être visualisés selon la qualité des résultats dans l'ordre décroissant, ceux de même qualité figure à l'écran dans l'ordre croissant. Les abréviations utilisées sont les mêmes que celles qui apparaissent dans les documents Word (voir ci-dessus).

En cliquant dans « Restaurer », le formulaire et le tableau des résultats se vident et sont disponibles pour une nouvelle recherche.

## **Calcul de la qualité des résultats**

## **Contexte :**

La recherche dans le champ « Nom / partie du nom » est une recherche linguistique. La recherche linguistique est une recherche floue. Elle compare les termes recherchés de manière plus précise et plus fiable que les procédures de recherche non-linguistiques et floues. Lorsqu'un nom relatif à une recherche est comparé à un nom d'un profil de données, la recherche linguistique reconnait s'il s'agit de différentes variantes ou de noms différents. Cette procédure augmente la fiabilité de la recherche, puisque les noms tels que *Gaddhafi*, *Khadafi* et *Qadhafi*, *Jelzin*, *Yeltsin* et *Eltsine*, *Mohammed* et *Muhammad* ou *Abdurrahman* et *Abd Al-Rahman* sont reconnus par le système comme étant des variantes linguistiques, malgré les variations calligraphiques constatées. La recherche linguistique entraîne en même temps un gain de précision, puisque les noms tels que *Davis* et *David*, *Joan* et *Juan* sont reconnus par le système comme étant différents, bien qu'ils diffèrent seulement d'une lettre.

La recherche dans le champ « Recherche plein texte » est une recherche conventionnelle, non-linguistique et floue. En effet, la recherche est effectuée dans tous les champs nonnominatifs des données de sanctions.

#### **Bilan :**

Un bilan de recherche (*score*) est dressé pour chaque résultat trouvé. Le taux relatif à la qualité des résultats se monte à 100 % lorsque le système ne trouve aucune différence entre le terme recherché et le résultat trouvé. Chaque variation enregistrée entre la saisie et le résultat de la recherche entraîne une diminution du score dans bilan de recherche. Les types de différence - et, ainsi, les motifs de diminutions de score dans le bilan - se résument en trois catégories :

- 1. *La variation linguistique*. Le score diminue lorsqu'il existe des différences dans l'orthographie du nom en raison de phénomènes linguistiques. La transcription, en d'autres termes le transfert d'un nom de notre système d'écriture à un autre, constitue le motif principal de cette variation.
- 2. *La variation non linguistique*. Outre les variations linguistiques, les différences relatives aux variations non-linguistiques telles que les fautes de frappe dues à l'inattention sont également représentent également un motif de diminution du score. La réduction s'agissant de ce type d'erreur est toutefois moins importante que les diminutions enregistrées lors d'erreurs des variations linguistiques.
- 3. *La variation structurelle*. Le score diminue également lorsque l'ordre et l'intégralité des parties essentielles d'un nom de la recherche ne correspondent pas avec les résultats de la recherche.

27.11.2012